# Gestenbasiertes Arbeiten mithilfe des Smartphones als sekundäres Gerät

Clemens Meusel, Kristin Richter, Marius Brade

Fakultät Design, Fachhochschule Dresden

#### **Zusammenfassung**

Der allgemeine Wunsch nach effizientem, unterbrechungsfreien Arbeiten trifft insbesondere auf kreativ arbeitende Grafiktablett- oder Stift-Tablet-PC-Nutzer zu. Durch komplexe Interaktionen wird Aufmerksamkeit verlangt - wie bspw. beim Drücken von Tastenkombinationen auf einer zusätzlichen Tastatur. Dadurch wird der Arbeitsfluss unterbrochen. Der vorliegende Beitrag beschreibt einen funktionsfähigen Prototypen, der das Smartphone als sekundäres Eingabegerät neben einem Grafiktablett verwendet, um per Touchinteraktion parallel Befehle einzugeben, die üblicherweise bei Tastatureingabe über Shortcuts aufgerufen werden. Neben Design und Umsetzung werden im Beitrag mögliche Einsatzszenarien skizziert.

## 1 Einleitung und verwandte Arbeiten

Ein Designer, der mit Maus und Tastatur arbeitet, kann gleichzeitig eine Aktion mit der Maus ausführen und parallel eine andere Aktion über die Tastatur ausführen. Zum Beispiel kann er während der Bearbeitung von Bildmaterial mittels Maus, über "Strg+S" seinen Arbeitsfortschritt speichern, ohne seine Aufmerksamkeit lange von der ursprünglichen Tätigkeit abwenden zu müssen. Arbeitet er mit Tablet und Stift, muss er seine Arbeit jedoch unterbrechen, um mit dem Stift den Cursor zum Dateimenü zu bewegen und dann auf die "Speichern"- Schaltfläche zu tippen. Um diese unterstützenden Aktionen auch ohne Stiftinteraktion zu ermöglichen, verfügen einige Tablets über programmierbare Tasten, die mit Shortcuts belegt werden können. In der Regel reichen diese nicht aus, um alle wichtigen Shortcuts unterbringen zu können. Allein für das Anlegen, Bearbeiten, Speichern und Exportieren gibt es z.B. in Adobe Photoshop® 16 Shortcuts. Ein aktuelles Wacom Cintiq® 13HD verfügt jedoch nur über 9 individuell belegbare Tasten. Neuere Grafiktabletts bieten zusätzlich eine Touchfunktion, sodass es möglich ist Menüs mit dem Finger anzutippen, aber dies hat technische Limitationen: eine zeitgleiche Touch- und Stifteingabe an einem Gerät wird nicht unterstützt, da andernfalls ungewollt mit dem Handballen der Stifthand Interaktionen ausgelöst werden. Dies führt zu Unterbrechungen beim Arbeiten mit Stift und

Veröffentlicht durch die Gesellschaft für Informatik e. V. 2017 in M. Burghardt, R. Wimmer, C. Wolff, C. Womser-Hacker (Hrsg.): Mensch und Computer 2017 – Workshopband, 10.–13. September 2017, Regensburg. Copyright (C) 2017 bei den Autoren. https : //doi.org/10.18420/muc2017-ws08-0331

German UPA. DOI: xxxxxx

Finger. Neben diesen Gerätespezifika kommt die Betrachtung der Arbeitssituation hinzu. Viele Designer sind als Freelancer an verschiedenen Arbeitsplätzen tätig und – je nach Projektlage – mit unterschiedlich konfigurierten Tablets und Arbeitsplatzsituationen konfrontiert.

Da private Smartphones als ständige Begleiter an jedem Ort bereit sind, liegt es nahe, diese als sekundäres Eingabegerät für unterstützende Aktionen zu nutzen. Zudem wird dadurch eine gleichzeitige Nutzung von Touch- und Stifteingabe möglich. Smartphones werden regelmäßig in Umgebungen genutzt, wo die Hauptaufmerksamkeit von Benutzern auf anderen Aufgaben liegt – z.B. beim Autofahren oder Laufen [NEGULESCU 2012]. Diese Situationen, in denen die Ablenkung durch Smartphones minimal sein soll, ähneln denen beim Arbeiten mit Grafiktabletts. Es stellt sich die gleiche Frage: welche Interaktionsarten lenken am wenigsten ab – also benötigen die geringste Aufmerksamkeit? Negulescu et al. [NEGULESCU 2012] fanden in einer Studie heraus, dass es keine signifikanten Unterschiede bezüglich der benötigten Aufmerksamkeit zwischen den Interaktionsarten *Berühren*, *Wischgesten* oder sogar dem *Bewegen* des Smartphones gab. Vielmehr empfehlen Forscher in den vorliegenden Szenarien Eingabetechniken so zu konzipieren, dass möglichst wenig Blickkontakt benötigt wird [CHRISTIANSEN 2011, GONZÁLEZ 2007, KERN 2009].

## 2 Design und Funktionsumfang

Auf einem Smartphone-Touchscreen können durch einfache Gesten komplexe Shortcuts ausgeführt werden, ohne dabei auf eine Tastatur angewiesen zu sein (Abbildung 1). Dabei lassen sich einige Gesten aus der täglichen Smartphonenutzung übertragen: Zwei-Finger-Zoomen, einmal Tippen zum Öffnen von Anwendungen, Ein-Finger-Wischen zum Scrollen, Verschieben oder zur Ausführung von Gesten. Auch bekannt sind Drehbewegungen mit zwei Fingern auf dem Touchdisplay um das ganze Bild oder Dokument zu drehen [BUCHHOLZ 2014].

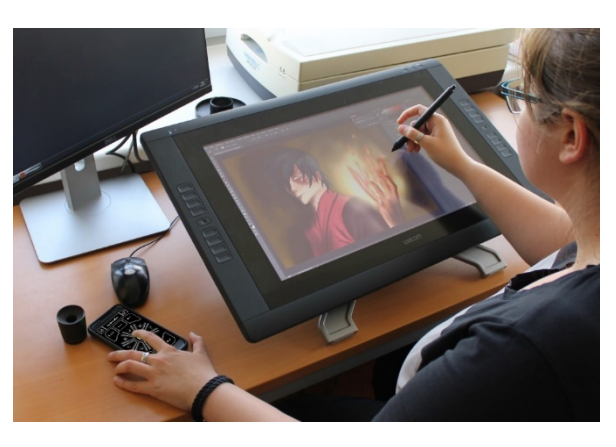

*Abbildung 1: Beidhändige Arbeit am Grafiktablett, mittels eines personalisieren Funktionsfeldes auf dem Smartphone, welches unabhängig von Ort und Platzansprüchen genutzt werden kann.*

Die Anwendung ermöglicht dem Benutzer, verschiedene Shortcuts zu hinterlegen und diese Programmfunktionen zuzuordnen. Außerdem kann er definieren, ob eine Geste oder ein Button Verwendung findet. Zusätzlich wird dem Benutzer eine einfache Möglichkeit geboten, die Verbindung zwischen Smartphone und Computer herzustellen. Der Prototyp verfügt über die häufig genutzten Funktionen *Undo* und *Redo*, die sowohl als Button oder Geste angesteuert werden können. Für den Verbindungsaufbau wird zuerst die IP-Adresse des zu verbindenden

Rechners abgefragt. Dazu wird in der App zu Beginn die IP-Adresse des Computers abgefragt, welche beim Starten des Servers auf dem Rechner angezeigt wird.

# 3 Technische Umsetzung

Die prototypische Anwendung funktioniert zwischen einem Android Smartphone und einem Windows-Computer. Auf dem Windows-Gerät wird ein Java-Server installiert, der die Kommunikation zwischen Smartphone und dem Programm regelt.

Der Android Client verbindet sich mit dem Java-Server auf dem Computer. Auf dem Smartphone wird eine Geste ausgeführt oder ein Button angetippt. Dadurch wird ein Befehl an den Server geschickt, der diesen für das entsprechende Programm übersetzt.

Die Entwicklung der App wurde in Android Studio umgesetzt. Die Gestenerkennung funktioniert durch die Ermittlung der x- und y-Koordinaten. Je nach dem, in welche Richtung sich die Touchgeste bewegt, wird eine andere Funktion aufgerufen (vgl. Abbildung 2). Für die Visualisierung der Richtung wird ein TextView angesteuert und verändert den Textinhalt. Die auszuführenden

Shortcuts sind in den einzelnen Gestenbzw. Buttonevents als String abgespeichert. Wird ein derartiges Event ausgelöst, sendet die App den entsprechenden String an den Server. Der Server wartet auf die Strings der App. Sobald ein solcher ankommt, wird dieser übersetzt. Über die Robot-Klasse werden dann entsprechend des Strings virtuelle Tastendrücke ausgelöst. Windows erkennt diese und im Programm wird die gewünschte Funktion ausgeführt.

## 4 Einsatzszenarien

Die Anwendung soll besonders Designern helfen, ihren Workflow zu vereinfachen und zu individualisieren. Die App zielt darauf ab, unterbrechungsfreies grafisches Arbeiten zu ermöglichen – und nebenbei unterstützende Programmfunktionen aufzurufen (bspw. für Adobe Photoshop®,

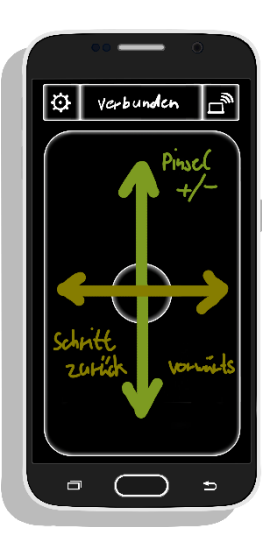

*Abbildung 2: Mockup, Gestensteuerung*

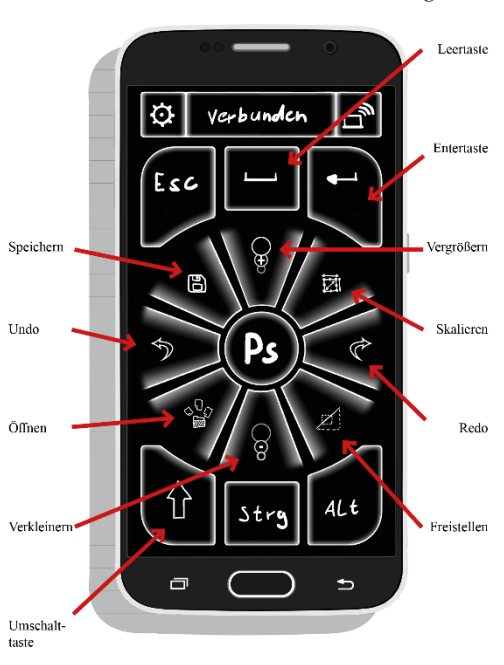

*Abbildung 3: Mockup des vollen Funktionsumfangs einer Shortcut-Bibliothek für Photoshop.*

vgl. Abbildung 3), ohne abgelenkt zu werden. Die Integration von Gestensteuerung birgt das Potential dies "blind" zu tun, da der Benutzer nicht erst einen entsprechenden Button finden muss, sondern die Gesten auf der ganzen Fläche des Smartphone-Displays registriert werden.

Ebenso denkbar ist der Einsatz bei Videoschnitt und -bearbeitung. Im Grunde ist die Anwendung für jede Person geeignet, die mit komplexer Software umgehen muss und spezielle Funktionen, die neben einer Hauptaufgabe ausgelöst werden müssen, auslagern will. Die App ermöglicht eine personalisierte Einrichtung eines eigenen Shortcut Profils, welches durch Verwendung des Smartphones ortsunabhängig genutzt werden kann.

## 5 Fazit und Ausblick

Der vorliegende Beitrag beschreibt eine funktionsfähige, prototypische Software, bestehend aus einer Android-App und einer Java-Serveranwendung. Die Software ermöglicht das Smartphone als sekundäres Eingabegerät neben einem Grafiktablett zu verwenden, um per Touchinteraktion parallel Befehle einzugeben. Es ist möglich, einige bereits vorbereitete Funktionen (UNDO/REDO) per Gestensteuerung oder Button auszuführen. Als nächster Schritt sind vergleichende Nutzertests der Applikation mit der Verwendung von herkömmlichen Tastuatur-Setups sowie gängigen Grafiktabletts geplant. Zukünftig sollen weitere Shortcuts hinterlegt werden, die dann vom Nutzer als Geste oder Button angesteuert werden können. In Planung befindet sich darüber hinaus das selbstständige Anlegen von Shortcuts durch den Benutzer, um die Anwendung vollständig zu personalisieren. Auch verschiedene Ausgabevarianten als Reaktion auf Benutzereingaben, wie bspw. das Abspielen von Audiodateien oder Vibrationen wird zukünftig getestet.

### Literaturverzeichnis

BUCHHOLZ, J. (2014,24.August). Das kleine Einmaleins der Touch-Gesten. Abgerufen am, 04. Juni, 2017, von https://www.teltarif.de/gesten-steuerung-touch-display/news/56777.html

CHRISTIANSEN, L.H. et al. (2011). Don't look at me, i'm talking to you: investigating input and output modalities for in-vehicle systems. Proc. of conference on Human-computer interaction - Volume Part II (Berlin, Heidelberg, 2011), 675–691.

GONZÁLEZ, I.E. et al. (2007). Eyes on the road, hands on the wheel: thumb-based interaction techniques for input on steering wheels. Proc. of Graphics Interface 2007, 95–102.

KERN, D. et al. (2009). Writing to your car: handwritten text input while driving. Proc. of conference extended abstracts on Human factors in computing systems, 4705–4710.

NEGULESCU, M., RUIZ, J., LI, Y., LANK, E. 2012. Tap, swipe, or move: attentional demands for distracted smartphone input. In Proceedings of the International Working Conference on Advanced Visual Interfaces (AVI '12), Genny Tortora, Stefano Levialdi, and Maurizio Tucci (Eds.). ACM, New York, NY, USA, 173-180.

### Autoren

Im Rahmen des Lehrmoduls Mobile App Entwicklung, entstand ein Konzept einer Companion App zu vereinfachten Bedienung von Grafiktabletts im Zusammenhang von Design- und Zeichenprogrammen.

#### **Clemens Meusel**

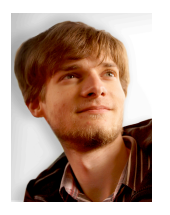

Nach dem Abschluss des Abiturs, sowie der Ausbildung zum Mediengestalter, entschied er sich für ein Studium an der privaten Fachhochschule Dresden, in der Fachrichtung Medieninformatik/Mediendesign um zukünftig den Abschluss Bachelor of Art zu erreichen.

#### **Kristin Richter**

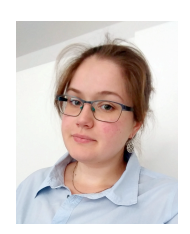

Nach dem Abschluss des Abiturs, sowie der Ausbildung zur Fachinformatikerin für Systemintegration, entschied sie sich für ein Studium an der privaten Fachhochschule Dresden, in der Fachrichtung Medieninformatik/Mediendesign um zukünftig den Abschluss Bachelor of Art zu erreichen.

#### **Prof. Dr.-Ing. Marius Brade**

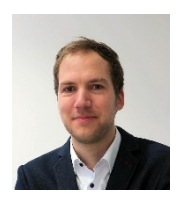

Marius Brade ist Professor für Medieninformatik mit Schwerpunkt interaktive Programmierung/Gamedesign an der FH Dresden. Er lehrt, forscht und arbeitet auf dem Gebiet der "Begreifbaren Interaktion". Besonderes Interesse hat er am Schnittgebiet von Interaktionsdesign, Informatik und Kognitionspsychologie. Seine Vision, Gedanken durch clever gestaltete Software als Objekte "be-greifbar" zu machen, realisiert er als Geschäftsführer der Mind-Objects GmbH.